#### **Administracja i programowanie pod Microsoft SQL Server 2000**

Paweł Rajba

pawel@ii.uni.wroc.pl http://www.kursy24.eu/

#### **Zawartość modułu 10**

- **Instalacja SQL Servera 2000** 
	- Wymagania sprzętowe
	- **Przegląd wersji SQL Servera**
	- **Zbieranie informacji do instalacji**
	- **•** Instalacja
	- Zdarzenia SQL Servera
	- **Konfiguracja instalacji**

## **Instalacja SQL Servera 2000**

- Wymagania sprzętowe
- **Przegląd wersji SQL Servera**
- Zbieranie informacji do instalacji
- **J** Instalacja
- Zdarzenia SQL Servera
- **Konfiguracja instalacji**

### **Wymagania sprzętowe**

#### RAM

- 32/256MB (wersja standard)
- 64/512MB (wersja enterprise)

#### **Procesor**

- Pentium III 733 MHz
- AMD Athlon 1000 MHz

### **Wymagania sprzętowe**

#### **• Dyski**

- Rozmiar zależy od ilości użytkowników oraz ilości i rozmiarów baz danych
- Zaleca się
	- SCSI (szybkość)
	- RAID (szybkość i ochrona danych)
- UPS przydatny przy:
	- Skokach napięcia
	- Braku zasilania

- SQL Server 2000 Enterprise
	- W pełni skalowalna i niezawodna
	- Wyposażona w najwięcej dodatków
	- Zaawansowane moduły analityczne (OLAP)
	- Obsługuje: 64GB RAM, 32 Procesory

wymaga wersji Datacenter Server

- Działa z: NT Server 4.0, 2000 Server, Advanced Server i Datacenter Server
- Nie działa z: Me, 98, NT 4.0 Workstation, 2000 Professional

- SQL Server 2000 Enterprise Eval
	- **Ma wszystkie cechy wersji Enterprise**
	- Działa przez 120 dni
	- Licencja nie pozwala na wdrażanie

- **SQL Server 2000 Developer** 
	- Funkcjonalność taka jak w wersji Enterprise
	- Umożliwia tworzenie dowolnych aplikacji wykorzystujących SQL Server 2000
	- Licencja uprawnia tylko do tworzenia i testowania oprogramowania (nie uprawnia do wdrażania)
	- Działa z wszystkimi wersjami NT 4.0 i 2000
	- Nie działa z: ME, 9x

- SQL Server 2000 Standard
	- Brak skalowalności, podstawowe opcje dotyczące wydajności
	- Wyposażona w Analysis Services (OLAP), ale bez zaawansowanej analizy
	- Obsługuje: 2GB RAM, 4 Procesory
	- Działa z NT Server 4.0, 2000 Server, Advanced Server i Datacenter Server
	- Nie działa z Me, 98, NT 4.0 Workstation, 2000 Professional

- SQL Server 2000 Personal
	- Wersja przeznaczona do pracy na pojedynczym komputerze
	- **Następca wersji SQL Server 7 Desktop**
	- Obsługuje: 2GB RAM, 2 Procesory (w Windows 98 tylko 1)
	- **Ograniczona przepustowość przy wielu** połączeniach (powyżej 5 użytkowników)
	- Działa z wszystkimi wersjami NT 4.0 i 2000 oraz z Me i 98

#### ■ SQL Server 2000 Desktop Engine

- Następca MSDE
- Wersja zawiera sam silnik bazy danych, bez żadnych narzędzi
- Można ją za darmo dołączać do produktów stworzonych przy pomocy Microsoft Visual Studio, Microsoft Office 2000 Developer oraz wszystkich wersji bazy danych SQL Server
- Działa z wszystkimi wersjami NT 4.0 i 2000 oraz z Me i 98

#### Licencjonowanie

- Per Processor Licensing
	- **· licencja jest na każdy procesor**
- Per Seat Licensing
	- licencja jest na każdą stację roboczą podłączającą się do Servera SQL (CAL)

#### Konta usług

- Lokalne konta systemowe
	- SQL Server ma dostęp tylko do zasobów lokalnych
- Konta domenowe potrzebne jeśli:
	- SQL Server musi mieć dostęp do plików na innym komputerze w domenie
	- Planujemy zadania działające na wielu serwerach
	- SQL Server ma wysyłać emailem komunikaty
	- **Instalacja SQL Servera na kontrolerze domeny nie jest** zalecana

- Rodzaj instancji
	- **Instancja domyślna** 
		- **Identyfikowana przez nazwę komputera**
		- Może być tylko jedna taka instancja
	- **Instancja nazwana** 
		- Identyfikowana przez nazwę komputera i nazwę instacji
		- Aplikacje muszą używać narzędzi klienckich SQL Servera do połączenia z taką instacją
		- Może być uruchomionych max 16 instancji równocześnie

- Rodzaj autentykacji
	- Windows Authentication Mode
		- tylko konta z Windows
	- Mixed Mode
		- konta SQL i konta z Windows

Rodzaj autentykacji można zmienić również po instalacji

#### Zestawy znaków

- Windows Collation
	- Pobierane z systemu Windows
- **SQL Collation** 
	- Zestawy znaków kompatybilne z wcześniejszymi wersjami SQL Servera
	- Konieczne
		- w przypadku replikacji z wcześniejszymi wersjami
		- kod aplikacji korzysta ze strony kodowej

- Uwagi do zestawu znaków i reguł sortowania
	- **Zestaw znaków implikuje kolejność znaków**
	- Rozpoznawanie małych/wielkich liter
	- **Generowane wyniki**

np. w klauzuli WHERE nazwisko='KOWALSKI'

- Nie należy zmieniać domyślnego zestawu znaków i reguł sortowania
- **Przy zmianie collation trzeba przebudować** wszystkie bazy danych

- Wybieramy serwer
	- Local computer
	- Remote computer
- Następnie mamy listę
	- **Create a new instance of SQL Server, or install** Client Tools
	- Upgrade, remove, or add components to an existing instance of SQL Server
	- Advanced options

- Wprowadzamy infomacje o użytkowniku
- **Czytamy licencję**
- Z dalszych opji wybieramy
	- Server and Client Tools
- Nazwa instancji
	- Jeśli chcemy instancję nazwaną, odznaczamy Default i wpisujemy nazwę instancji
- Wybieramy rodzaj instalacji
	- **Typical, Minimum, Custom**

#### • Poniżej są różnice między rodzajami instalacji:

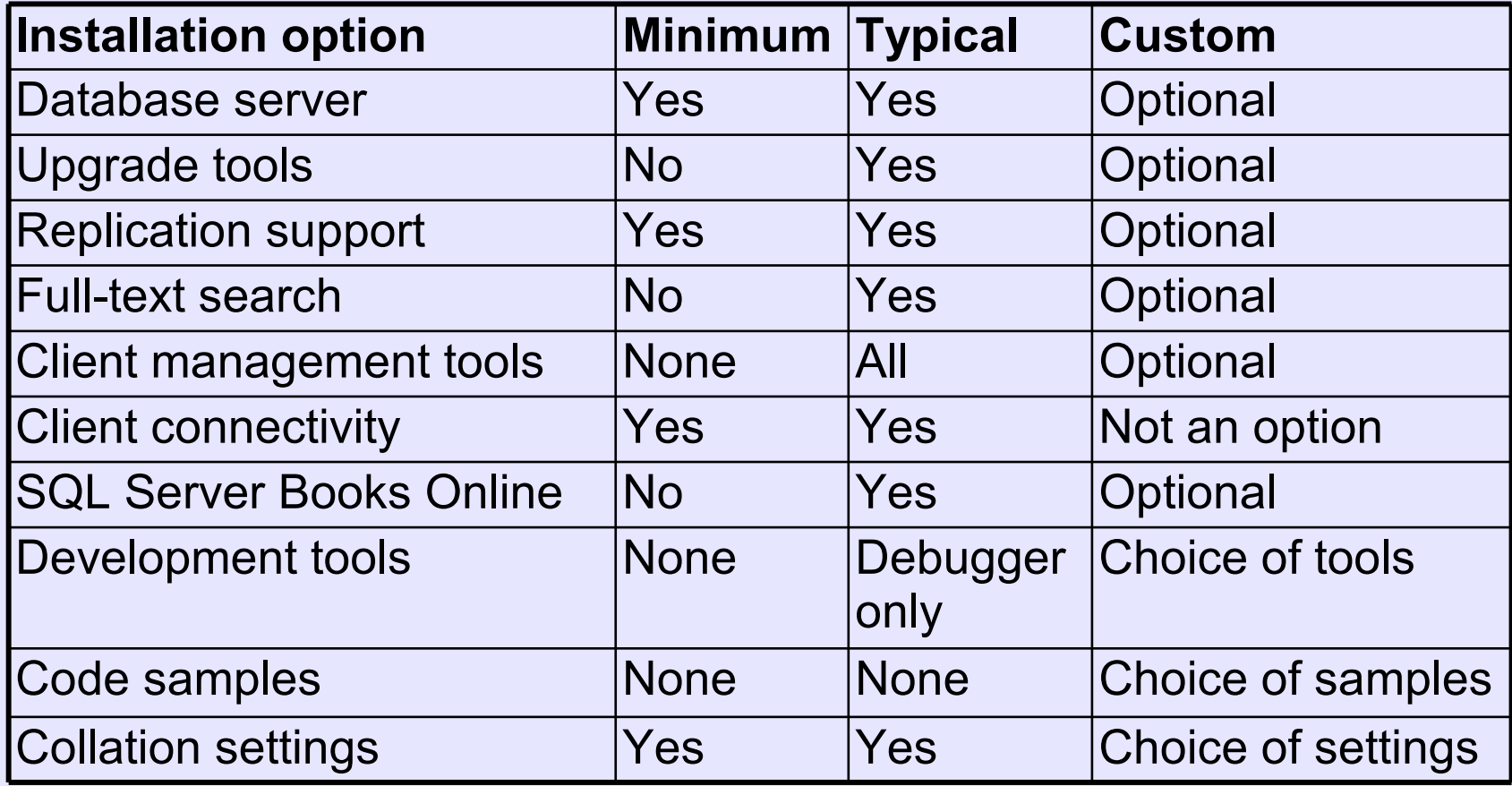

- Wybierając 'custom' pozostaje nam jeszcze...
	- wybór komponentów instalacji
	- ustawienie konta dla usług
	- tryb autentykacji (Windows lub Mixed)
	- ustawienie collation
	- szczegóły sieciowe

- Wybierając 'typical' pozostaje nam jeszcze...
	- ustawienie konta dla usług
	- tryb autentykacji (Windows lub Mixed)
- Wybieramy tryb licencjonowania
- Zakończenie instalacji

- Weryfikacja instalacji
	- Usługi
		- SQL Server, SQL Server Agent, DTC, Microsoft Search
	- Narzędzia w menu start
		- **Grupa Microsoft SQL Server**
	- Bazy danych
		- master, model, msdb, pubs, Northwind, tempdb
	- Folder
		- C:\Program Files\Microsoft SQL Server

- Informacja o zainstalowanym SQL Serverze
	- **Enterprise Manager | Właściwości instancji | General** 
		- Wersja SQL Server
		- Wersja systemu operacyjnego
		- Numer wersji produktu
		- Domyślny język
		- Platforma
		- **Ilość pamięci RAM**
		- Liczba procesorów
		- Lokalizacja katalogu głównego SQL Servera
		- **Collation**

#### **Zdarzenia SQL Servera**

- Plik z informacjami o wszystkich akcjach podczas instalacji SQL Servera
	- C:\WINDOWS\Sqlstp.log
- Dziennik zdarzeń systemu Windows
- Plik z błędami SQL Servera i SQL Server Agenta
	- C:\Program Files\Microsoft SQL Server\MSSQL\LOG

- **Uruchamianie usług SQL Servera**
- Uwierzytelnianie i inspekcja
- Konfiguracja połączeń
- **Domyślny język SQL Servera**
- Zmiany tabel systemowych
- Zagnieżdżanie wyzwalaczy

- Uruchamianie usług SQL Servera
	- Ustawienie autostartu usług
	- Uruchamianie i zatrzymywanie usług
		- Konsoli mmc z przystawką usługi
		- $\bullet$  Wiersz poleceń
			- **O** net start|stop|pause mssqlserver
			- **O** net start|stop|pause sqlserveragent
			- net start|stop|pause mssqlserver\$instancja
			- net start|stop|pause sqlagent\$instancja
		- Aplikacja Service Manager

- **Uruchamianie usług SQL Servera** 
	- **Stany usługi SQL Server** 
		- start: pozwala na nawiązywanie nowych połączeń
		- pause: wstrzymuje nawiązywanie nowych połączeń, przy czym nie są zrywane nawiązane połączenia
		- **o** stop
			- wylogowuje
			- wyłącza serwer.
	- Aby zatrzymać serwer natychmiast należy w osql wydać polecenie SHUTDOWN WITH NO WAIT

- Uruchamianie usług SQL Servera
	- Stany usługi SQL Server Agent
		- start
			- włącza tworzenie alertów i innych czynności zautomatyzowanych
		- pause, stop
			- wyłącza tworzenie alertów i innych czynności zautomatyzowanych

- Uruchamianie usług SQL Servera
	- Ustawienie parametrów uruchamiania: EM | Właściwości | General | Startup Parameters rameters
		- $\bullet$ -d{ścieżka} lokalizacja głównej bazy danych (master)
		- $\bullet$ -e{ścieżka} lokalizacja dziennika błędów
		- $\bullet$ -l{ścieżka} lokalizacja dziennika transakcji głównej bazy danych
		- •-c wyłącza uruchomienie SQL Servera jako usługi (szybsze uruchamianie z wiersza poleceń)
		- $\bullet$ -m uruchamia SQL Server w trybie pojedynczego użytkownika

- Uwierzytelnianie i inspekcja
	- Enterprise Manager | Właściwości | Security
		- Authentication
			- SQL Server and Windows
			- Windows only
		- Audit Level
			- None
			- **Success**
			- Failure
			- All

- Maksymalna liczba połączeń użytkowników
	- Maksymalnie można ustawić 32767
	- Zarządzanie tą wartością
		- **Enterprise Manager | Właściwości | Connections** 
			- Opcja 'Maximum concurrent user connections'
		- **Query Analyzer** 
			- select @@max\_connections
			- **D** exec sp\_configure 'user connections', {liczba}
		- Po zmianie wartości trzeba uruchomić ponownie serwer

- **Konfiguracja opcji połączeń** 
	- Możemy to robić na 3 sposoby
		- **Enterprise Manager | Właściwości | Connections**
		- **Poprzez zapytanie w Query Analyzer:** exec sp\_configure 'user options', maska bitów

• exec sp\_configure 'user options', 56

• ustawia: ANSI warning, ANSI padding, ANSI nulls

• Poprzez polecenie w Query Analyzer: set ansi padding on|off

 $\bullet$  Konfiguracja opcji połączeń

- **Kilka przykładowych opcji** 
	- **Implicit transactions**

● SET: IMPLICIT\_TRANSACTIONS, Maska: 2

Domyślne użycie transakcji przy wszystkich poleceniach

• Close cursor on COMMIT

**O SET: CURSOR CLOSE ON\_COMMIT, Maska 4** 

Automatyczne zamknięcie kursora na końcu transakcji

No count

**SET: NOCOUNT, Maska 512** 

Wyłącza tworzenie komunikatu o ilości przetworzonych wierszy wyniku

- Konfiguracja połączeń zdalnych
	- Umożliwienie podłączenia przez RPC
		- exec sp\_configure 'remote access',  ${0 | 1}$
	- Limit czasu na zapytanie
		- exec sp\_configure 'remote query timeout', liczba\_sek
	- Wymuszenie wykonywania procedur i zapytań jako transakcji rozproszonych (DTC)

● exec sp\_configure 'remote proc trans',  ${0 | 1}$ 

- **Domyślny język SQL Servera** 
	- Znaczenie
		- format daty
		- **nazwy miesięcy i dni**
		- **•** niektóre komunikaty
	- Zmiana za pomocą:
		- EM | Właściwości | Server settings
		- exec sp\_configure 'default language', idjęz

- Zmiany tabel systemowych
	- Zasady
		- Domyślnie można to robić tylko poprzez odpowiednie procedury (nawet w przypadku posiadania uprawnień)
		- Można do zmienić, chociaż jest to bardzo niezalecane
	- Jak ustawić?
		- EM | Properties | Server behaviour | Allow modifications to be made directly...
		- exec sp\_configure 'allow updates' {0 | 1}

#### Zagnieżdżanie wyzwalaczy

- EM | Properties | Server behaviour | Allow triggers to be fired which fire other triggers (nested triggers)
- exec sp\_configure 'nested triggers'  ${0 | 1}$
- Limit dla zapytań
	- **Domyślnie wyłączone**
	- Ustawienie
		- EM | Properties | Server behaviour | Use query governor to prevent queries ...
		- exec sp\_configure 'query governor cost limit' , limit
		- set query governor cost limit {limit}